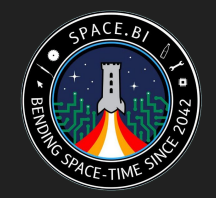

# Smart-Home ohne Cloud (mit Home Assistant)

## Ein Webinar von james und joen

### Was?!

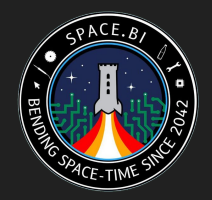

Um was geht es in diesem Vortrag? Dieser Vortrag richtet sich an Menschen, die sich einen Überblick zum Thema (DIY) Smart-Home verschaffen möchten.

- 1. Motivation, Was bedeutet Smart-Home?
- 2. Schwierigkeiten, Beispiele
- 3. Was also tun? Selber machen.
- 4. Was wir bisher im space.bi umgesetzt haben
- 5. Workshop

## Gründe, das eigene Zuhause zum Smart-Home zu machen

- Komfort
- Coolness
- Energie sparen
- Leichtere Benutzung bei Einschränkungen
- Automation
- Energie sparen (schlau nutzen)

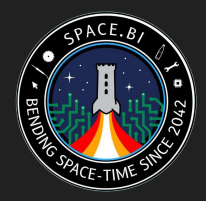

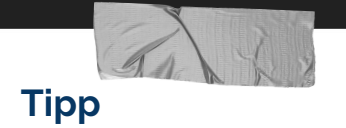

Der Betrieb eines Gerätes mit WLAN hat einen gewissen Grundverbrauch, man sollte sich also überlegen, ob es sinvoll ist, "ALLES" zu verknüpfen.

## Was bedeutet Smart-Home eigentlich?

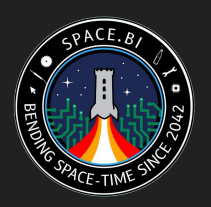

- Vernetzung von Haustechnik und Haushaltsgeräten
	- Steuerung und Überwachung von z.B.: Licht | Heizung | Jalousien | Rollos | Markisen | Herd | Kühlschrank | Waschmaschine | Klimatisierung | Luftbefeuchtung | Alarmanlage | …
	- Erfassung von Messwerten von z.B.: Tür-/Fensterkontakten | Temperatur | Luftfeuchtigkeit | Helligkeit | Bewegungen | Energieverbrauch/-erzeugung | Wasserverbrauch | Alarmsensoren (z.B. Glasbruch, Wasserleckage) | Radon-Monitoring | …
- Vernetzung von Unterhaltungselektronik
	- Smart TV
	- Lokale Mediathek
	- Kodi
	- etc.

## Schwierigkeiten auf dem Weg

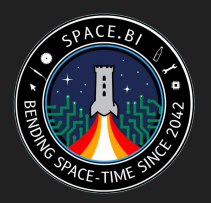

- Kommerzielle Systeme sind teuer
- Neuverkabelung aufwändig
- Günstige Alternativen sind oft unsicher ("Einbruchgefahr", Privatsphäre) bzw. die Sicherheit ist wg. Closed-Source nicht überprüfbar
- Riesige Auswahlmöglichkeiten
- Komplett-DIY technisch zu anspruchsvoll
- Geräte nicht interoperabel, man ist an ein System gebunden

# Zentralen (Beispiele)

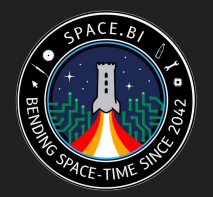

Kommerzielle Beispiele (Verbindung)

- HomeMatic CCU (BidCos 866MHz)
- FritzBox (DECT/WLAN)
- Telekom Home Base (mehrere)
- IKEA trådfri (zigbee)

Zentrale in der Cloud

- Apple Homekit
- Google Home
- Amazon Alexa
- Xiaomi Aqara / Mija
- eWeLink (div. Hersteller)

FOSS Beispiel (Verbindung)

- FHEM (mehrere)
- ioBroker (mehrere)
- OpenHAB (mehrere)
- Home Assistant (mehrere)

# Sensoren und Aktoren: Beispiele

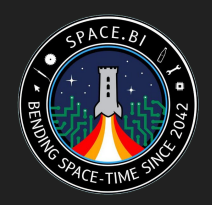

#### ● Licht

- "Philips" (eigentlich Signify) Hue (zigbee)
- Ikea tradfri (zigbee)
- Osram Smart+ (zigbee)
- Aufrüstung mit z.b. Shelly oder Sonoff Modulen (WLAN)
- Heizung
	- eQ-3 Heizkörperthermostate (Homematic, Bluetooth etc.)
- Rollo
	- Ikea Fyrtur/Kadrilj
- Fenster-/Türkontakte
	- Xiaomi Aqara / Mija (zigbee)
	- Shelly Door/Window

Beliebte Module für eigene Lösungen basieren auf den in der Maker-Szene beliebten ESP8266 oder ESP32 Chips

- Kommerzielle Produkte
	- GoSund SPXX
	- NodeMCU / Wemos D1
	- Sonoff XX
	- Shelly XX
	- Tuya-basierte Smartplugs
- Oder selbstgebaut und programmiert
- Aber Achtung: Gute WLAN-Abdeckung nötig an allen Einsatzorten, da die kleinen Module meist keine gerichteten Antennen haben

# Was also tun? Eigene Zentrale!

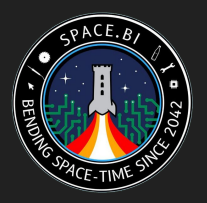

- Lokal betrieben, Cloud-Anbindung optional (Daten bleiben zuhause, Privatsphäre)
- Verknüpfung verschiedener Systeme
- **•** Erweiterbar
- Schlauere Dinge möglich ("Scripting" & "Automation")

# Eigene Zentrale

#### Wir sind Fans von:

Home Assistant [https://www.home-assistant.io](https://www.home-assistant.io/)

Die Philosophie von HA im Detail: [https://www.home-assistant.io/blog/2016/01/19/perfect-home](https://www.home-assistant.io/blog/2016/01/19/perfect-home-automation/)[automation/](https://www.home-assistant.io/blog/2016/01/19/perfect-home-automation/)

> auf einem Raspberry Pi [https://www.raspberrypi.org](https://www.raspberrypi.org/)

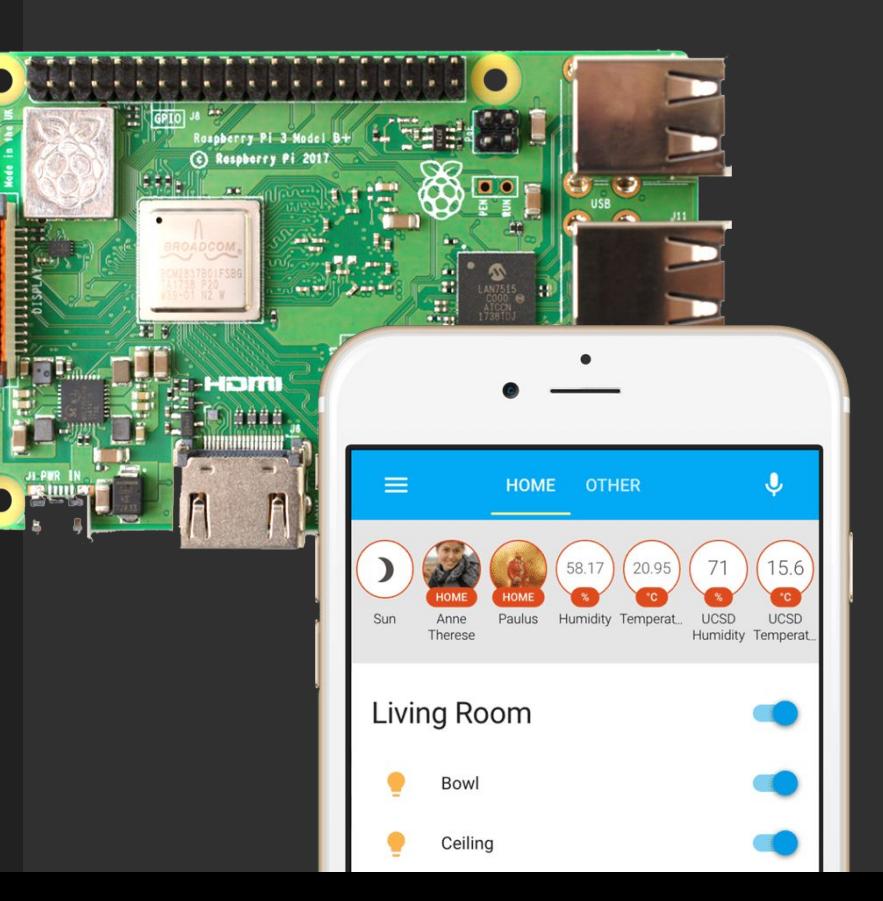

## Home Assistant Integrationen

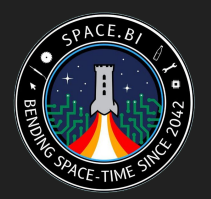

Das tolle an Home Assistant ist die extrem große Fülle an sog. Integrationen.

Derzeit verzeichnet die Webseite 1565 Integrationen, um Home Assistant mit verschiedensten Geräten und Diensten zu verbinden.

<https://www.home-assistant.io/integrations/#all>

Wir finden auch super:

# **Eigene Firmware**

ESPHome oder Tasmota für Geräte mit ESP-Microcontroller

[https://esphome.io](https://esphome.io/) <https://github.com/arendst/Tasmota>

#### **Tipp**

EInige Hersteller erlauben das flashen von alternativer Firmware in "DIY"- oder "Recovery"-Modi. Manchmal funktioniert das über Web-Interfaces, manchmal bleibt kein anderer Weg, als über die UART-Pins zu flashen.

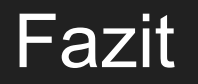

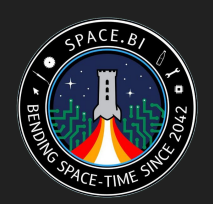

# **Fazit 1 Muss nicht teuer sein**

**Fazit 2 Handarbeit nötig**

**Fazit 3 Zieh den Stecker!**

*https://space.bi*

## Was wir im space.bi machen

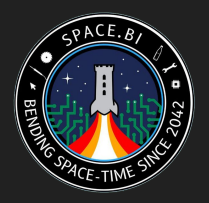

- Hauptschalter (Szenen de/aktivieren)
- Tablet mit Home-Assistant-Ansicht
- Bewegungsmelder schalten Licht in Fluren und WCs
- Zigbee Netzwerk mit IKEA Schaltern und Lampen
- Mehrere Smartplugs schalten verschiedene "Legacy"-Lampen
- RGB Strips am Snackregal und an der **Theke**
- Spaceampel
- Licht im Saal
- Müllkalender (in Arbeit)

Geplant:

- Benachrichtigung wenn Spülmaschine fertig
- Deckenlicht mit Shelly Dimmer ausstatten
- Roter Alarm bzw. Warnhinweise beim Schließen des Spaces ("Fenster noch offen" etc.)
- "Infodisplay"-Anbindung momentan mit magicmirror2 gelöst, evtl. gibt es bessere "Dashboards"
- Ordentliche Darstellung von Zeitreisen im **Verlauf**
- … space.bi … unendliche Möglichkeiten...

# Workshop/ **Tutorial**

Wir erklären nun, was man für den Einstieg braucht und wie man die grundlegende Installation macht.

Fragen können in unserem Chat, oder im YouTube-Chat gestellt werden. Der Stream hat jedoch ca. 30s Verzögerung!

Chat: <https://jabber.space.bi> Bzw. YouTube Chat

Wer mag, kann sich nun auf den TeamSpeak-Server verbinden, um an der folgenden Fragerunde teilzunehmen.

TeamSpeak: [ts3server://space.bi](https://space.bi)

## Hardware für Home Assistant

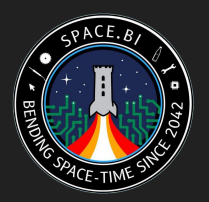

- Raspberry Pi 4B, 2GB Ram oder mehr (ältere Pi Modelle gehen aber auch, hier stößt man eher an Limitationen der Hardware) *reichelt: RASP PI 4 B 2GB*
- Gutes Netzteil, am besten Original Pi Netzteil mit 3A *reichelt: RPI PS 15W BK EU*
- microSD-Karte mit 32GB oder mehr. Wir empfehlen "Endurance" (z.B. Kingston, Samsung, Transcend) oder "Industrial" Modelle, da der Dauerbetrieb hohe Anforderungen an die Karte hat. Mindestens UHS-1 Geschwindigkeit. *reichelt: SDCE/64GB*
- Ein Gehäuse mit passivem Kühlkörper *reichelt: RPI CASE ALU08 oder RPI CASE ALU07*
- Am besten per Kabel mit dem WLAN-Router im Haushalt verbunden
- SD-Kartenleser am PC

## Installation

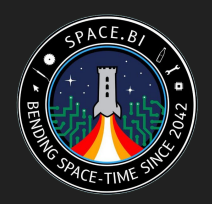

1. Passende Software herunterladen

<https://www.home-assistant.io/hassio/installation/>

- 2. Das heruntergeladene Image mit balenaEtcher auf die SD-Karte kopieren <https://www.balena.io/etcher/>
- 3. Pi anschließen (inkl. Netzwerk!), SD Karte einlegen und einschalten
- 4. Warten (kann 20 Minuten oder länger dauern)
- 5. Browser öffnen und <http://homeassistant.local:8123> öffnen (Funktioniert meistens, ansonsten im Router die IP vom Pi nachschauen und den Namen durch die IP ersetzen, z.B. http://192.168.1.100:8123)
- 6. Den Anweisungen zur ersten Einrichtung folgen

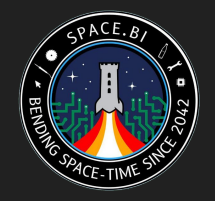

# Überblick über die Benutzeroberfläche

--- Es folgt eine Demonstration ---

## Dienste: Samba, SSH, Datenbank, ...

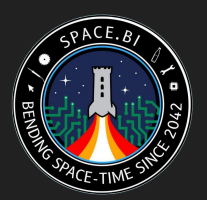

Es sollte hier mindestens das Samba-Addon und der SSH Server installiert werden.

--- Es folgt eine Demonstration ---

## ESPHome

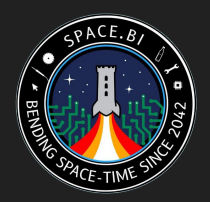

ESPHome kann wie folgt installiert werden:

Gehe auf Supervisor, dann auf Add-on Store

Gebe bei "Add new repository by URL" die folgende URL ein

<https://github.com/esphome/hassio> und bestätige mit ADD

Danach erscheint ESPHome im Store, dies kann dann wie alle anderen Addons installiert werden

--- Es folgt eine Demonstration ---

### **HACS**

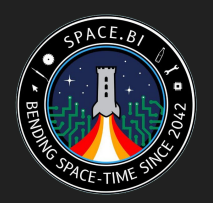

HACS ist der Home Assistant Community Store

Hier kann man diverse inoffizielle Addons und Skripte installieren. Die Installation ist etwas schwierig, die Anleitung findet sich hier: <https://github.com/hacs/integration>

--- Es folgt die Demonstration der Installation ---

Ein gutes Addon ist z.B. Shelly4HASS, wenn man Shelly-Geräte mit der Orginal-Firmware einbinden möchte.

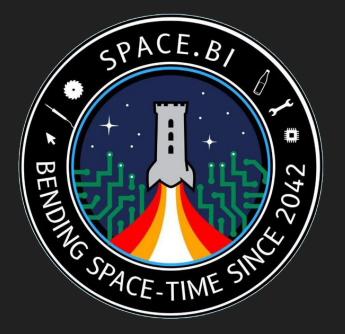

# Fragerunde

Ihr könnt uns jetzt alles Fragen.

Wer mag, kann sich nun auf den TeamSpeak-Server verbinden, um teilzunehmen. Fragen können aber auch in unserem Chat, oder im YouTube-Chat gestellt werden.

Chat: <https://jabber.space.bi> TeamSpeak: [ts3server://space.bi](https://space.bi)

# Vielen Dank für's Zuhören

Die nächste Meldung von unserem Reparaturteam Raumzeitbiegung lautet:

"Wir arbeiten fieberhaft an der Abzweigung g2020#a0042#rCDVI, dieses 2020 war offensichtlich ein Reinfall."

[hackerspace-bielefeld.de/spenden](https://hackerspace-bielefeld.de/spenden)

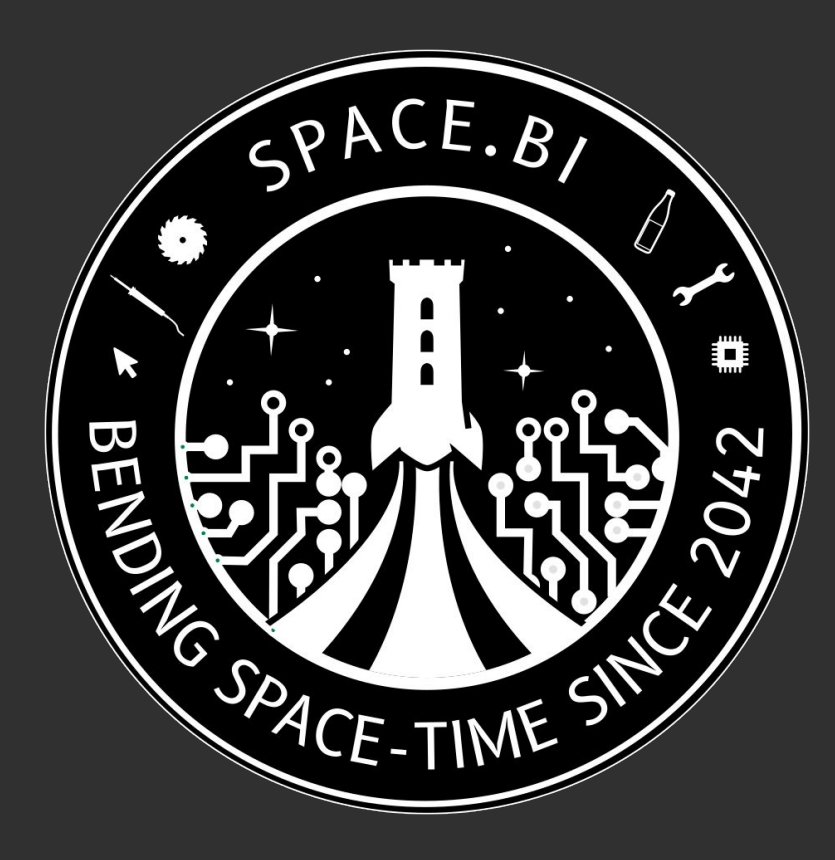